POP – Procedimento Operacional Padrão – (11.02.25.13.01) - Tutorial conferência web - RNP **Passo a Passo para conferência web (Reunião pela internet) - On-line, com mesmo** *login e senha* **do SIPAC e SIGAA (Servidores e Alunos)**

**1º Pto site da UNIFAP:<http://www.unifap.br/>**

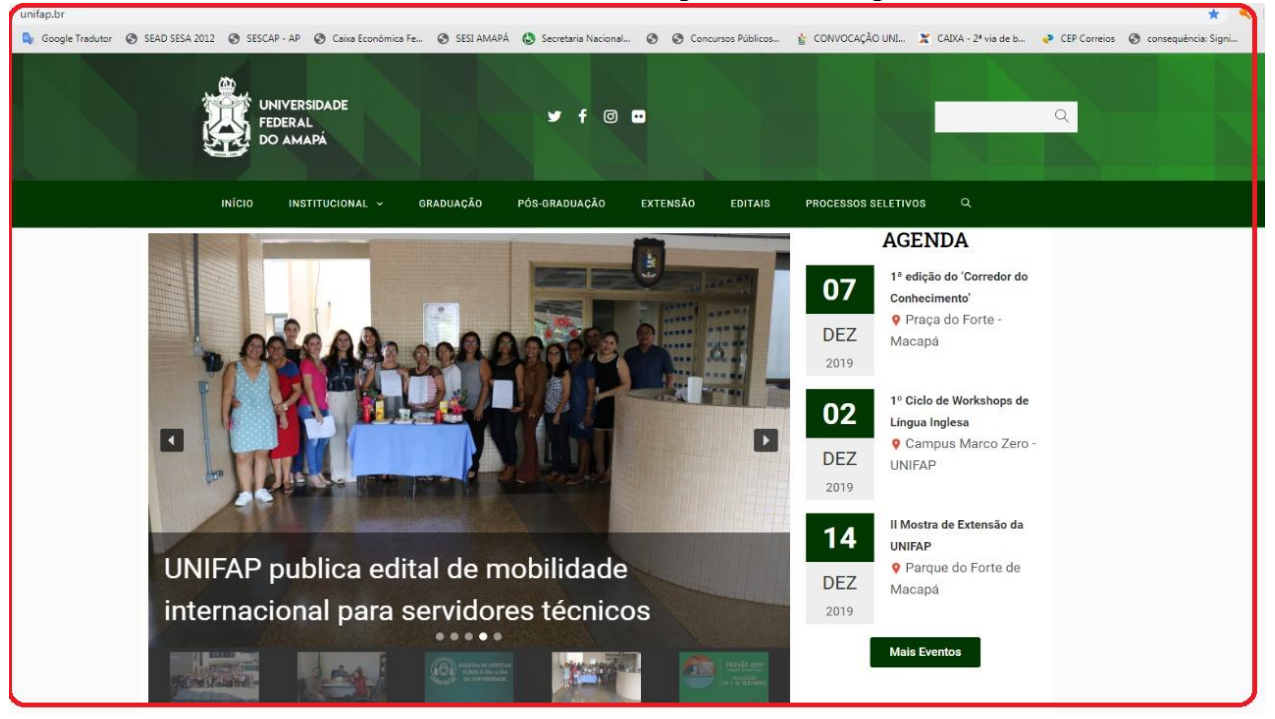

#### **2º Pto site do<https://conferenciaweb.rnp.br/>**

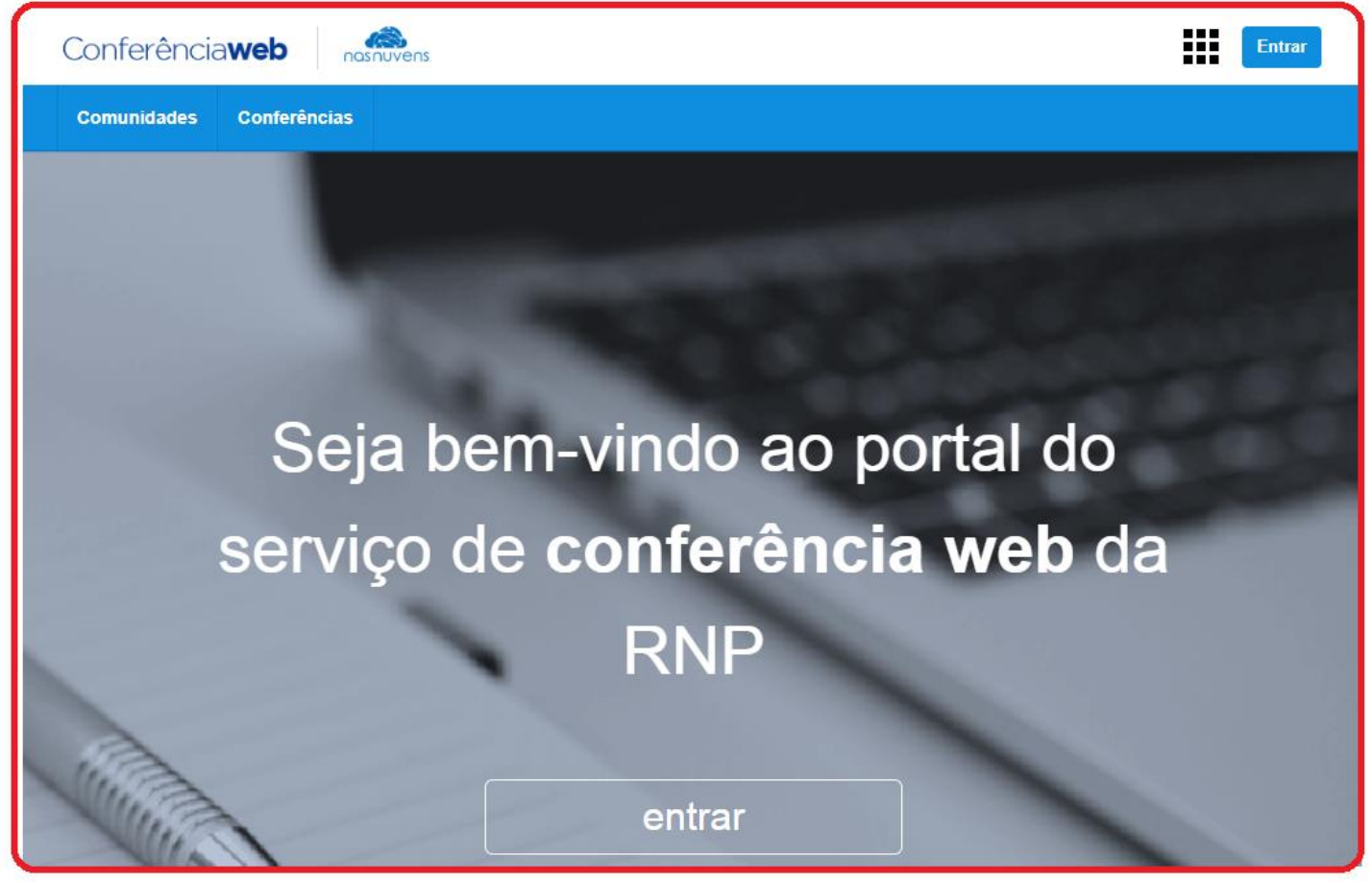

**3º Pto -** Apos acessar a página do RNP, clique em "**ENTRAR**"<https://conferenciaweb.rnp.br/login>

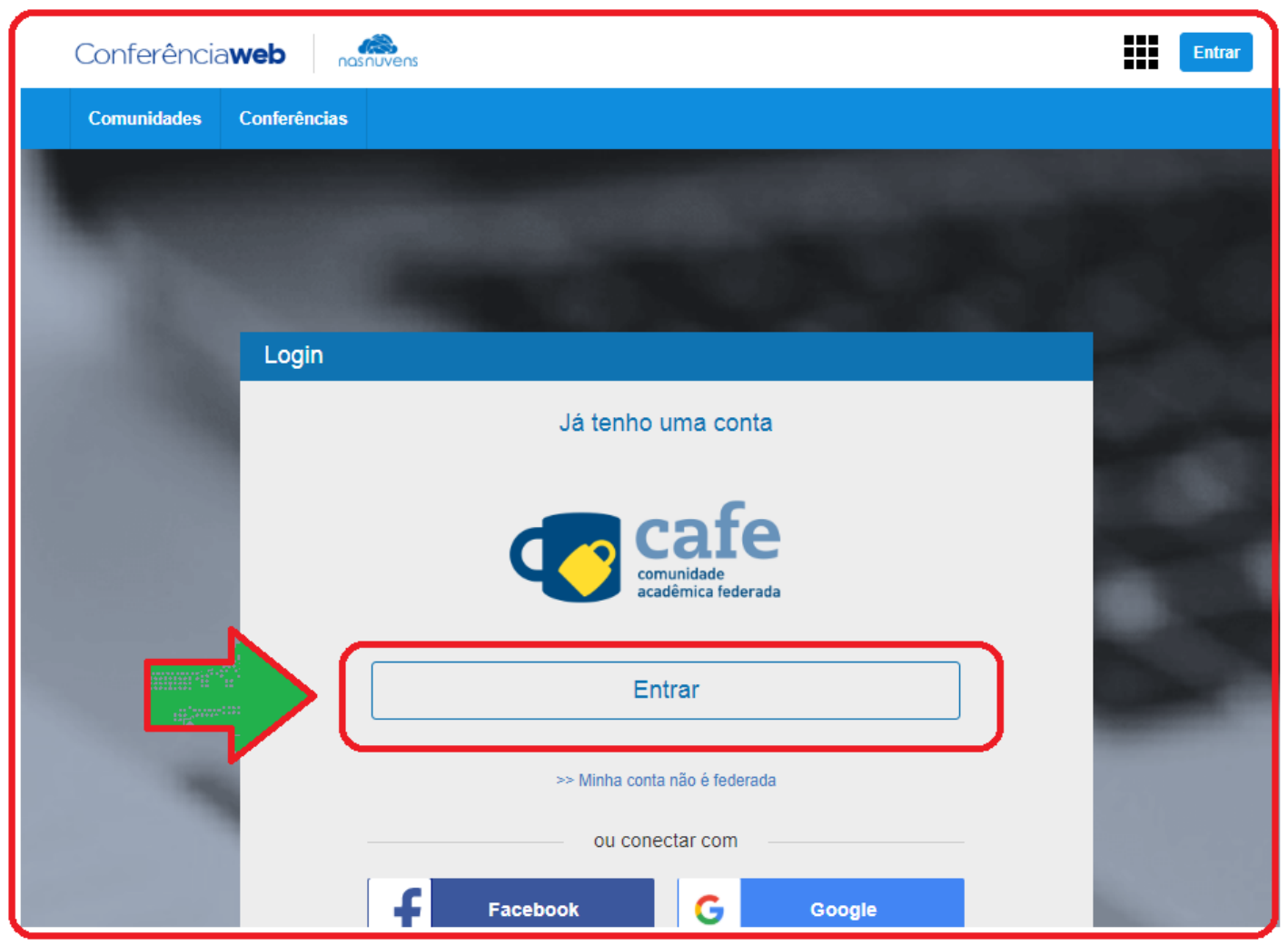

Obs. Todos os servidores e alunos devidamente ativos da instituição, ressaltas-se que o acesso é realizado utilizando-se o login e senha utilizados no SIG.

#### **3.1.- Sabemos que o mesmo registra o nome dos participantes, (e isso e importante) para redijr as ATAS,**

**a)** O REGISTRO DE NOMES É REALIZADO NO MOMENTO DE ENTRADA DOS PARTICIPANTES, sendo que esta entrada pode ser efetuada através de **login pelo CAFE** ou apenas utilizando um nome escolhido pelo participante.

**b)** Recomenda-se a entrada através do CAFE (login e senha do SIG) para a utilização de nome regstrado nos sistemas institucionais.

**c)** A entrada sem autenticação CAFE é recomendada para convidados que não façam parte de nenhuma instituição que esteja cadastrada na Comunidade Acadêmica Federada (CAFE). Tais usos são demonstrados no vídeo: [www.youtube.com/watch?v=29nr0B2Pp5s](http://www.youtube.com/watch?v=29nr0B2Pp5s)

#### **3.2. - Assim como o sistema de VOTAÇÃO.**

**a)** O sistema de votação pode ser verificada a sua utilização em: [www.youtube.com/watch?v=gfh2GtVjPps](http://www.youtube.com/watch?v=gfh2GtVjPps)

**b)** Assim, quaisquer dúvidas não esclarecidas, existe o manual do usuário disponível em: <https://wiki.rnp.br/pages/viewpage.action?pageId=89114583>

Resumo de Trabalho: Orientações e recomendações obtidas através da equipe técnica da NTI/UNIFAP - **Chamado - ID: 18701 (**2020-07-24 17:55**)** bem como **Chamado - ID: 18634 (**2020-07-13 11:34**)**

# **4º Pto -** Apos "**ENTRAR**" [https://conferenciaweb.rnp.br/login,](https://conferenciaweb.rnp.br/login) página do RNP, procure a IES "**Unifap**"

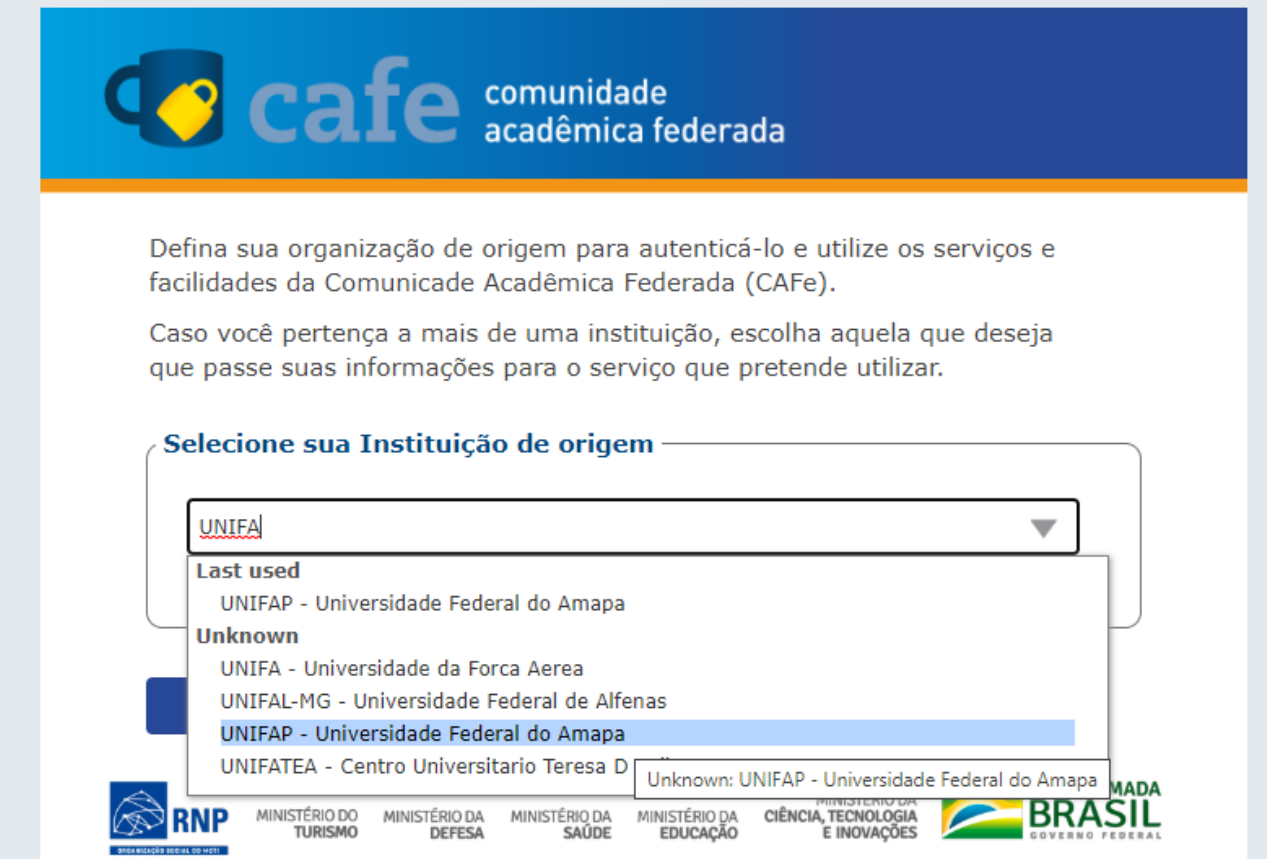

**5º Pto –** Após, selecionar a IES "**Unifap**" Prossiga para o próximo passo.

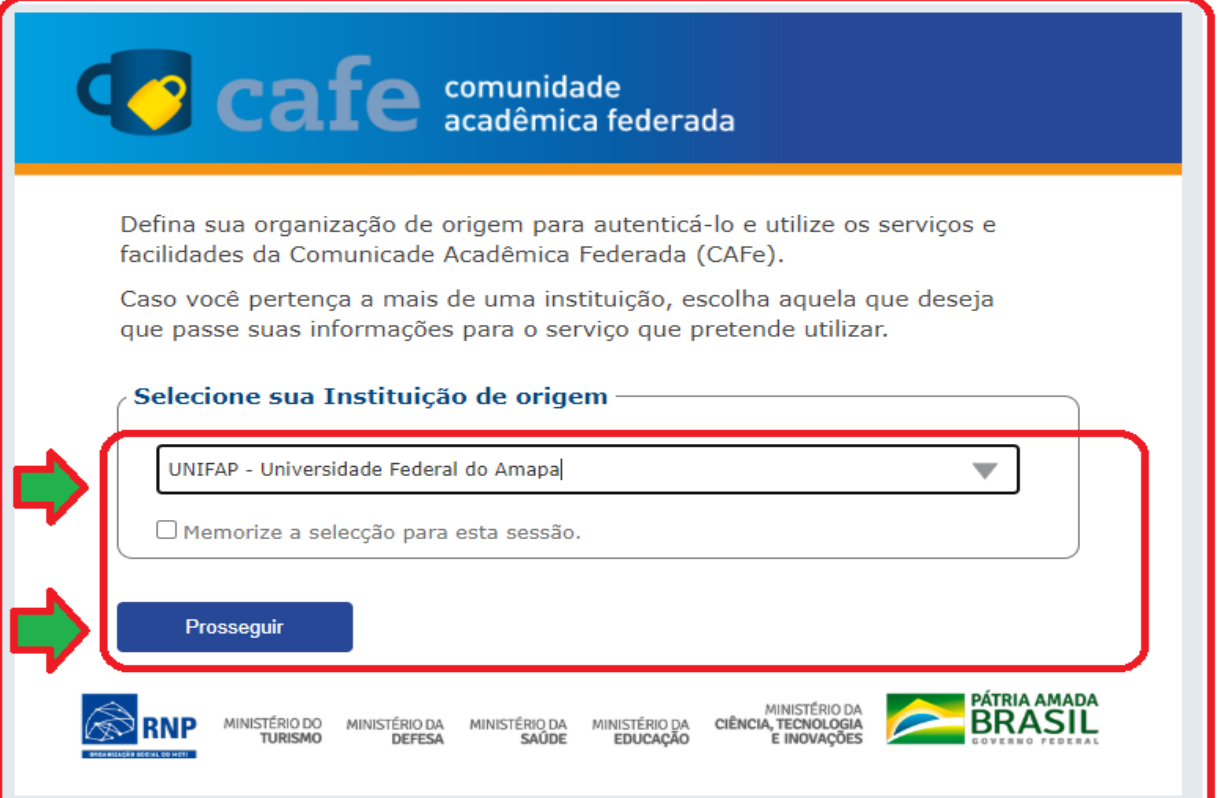

# **PROGRAD – PRÓ-REITORIA DE GRADUAÇÃO** DEPARTAMENTO DE FILOSOFIA E CIÊNCIAS HUMANAS - DFCH (11.02.25.13) **COORDENAÇÃO DO CURSO DE HISTÓRIA 6º Pto -** Após, ter inserido a IES "**Unifap**" insira suas credenciais (**MESMO LOGIN e SENHA DO**

**SIG/SIPAC, SIGAA**) sistema institucional atualmente utilizado na UNIFAP.

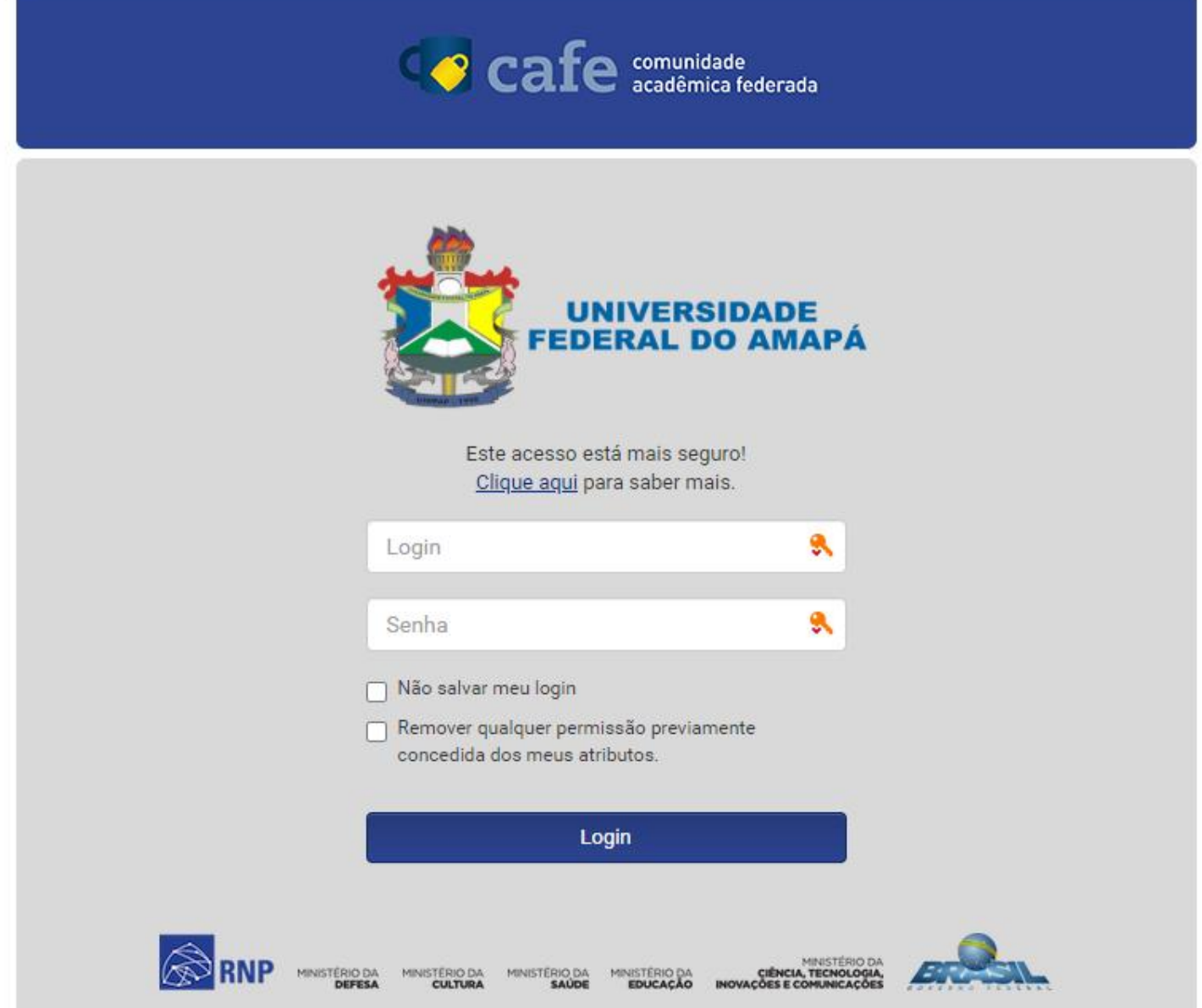

O Acesso a Esta reunião virtual e através da mesma senha do SIG (SIPAC, SIGAA). ou seja as mesmas credenciais da UNIFAP.

**7º Pto -**Acesso principal à reunião, fazer e entrar com as credenciais da UNIFAP,

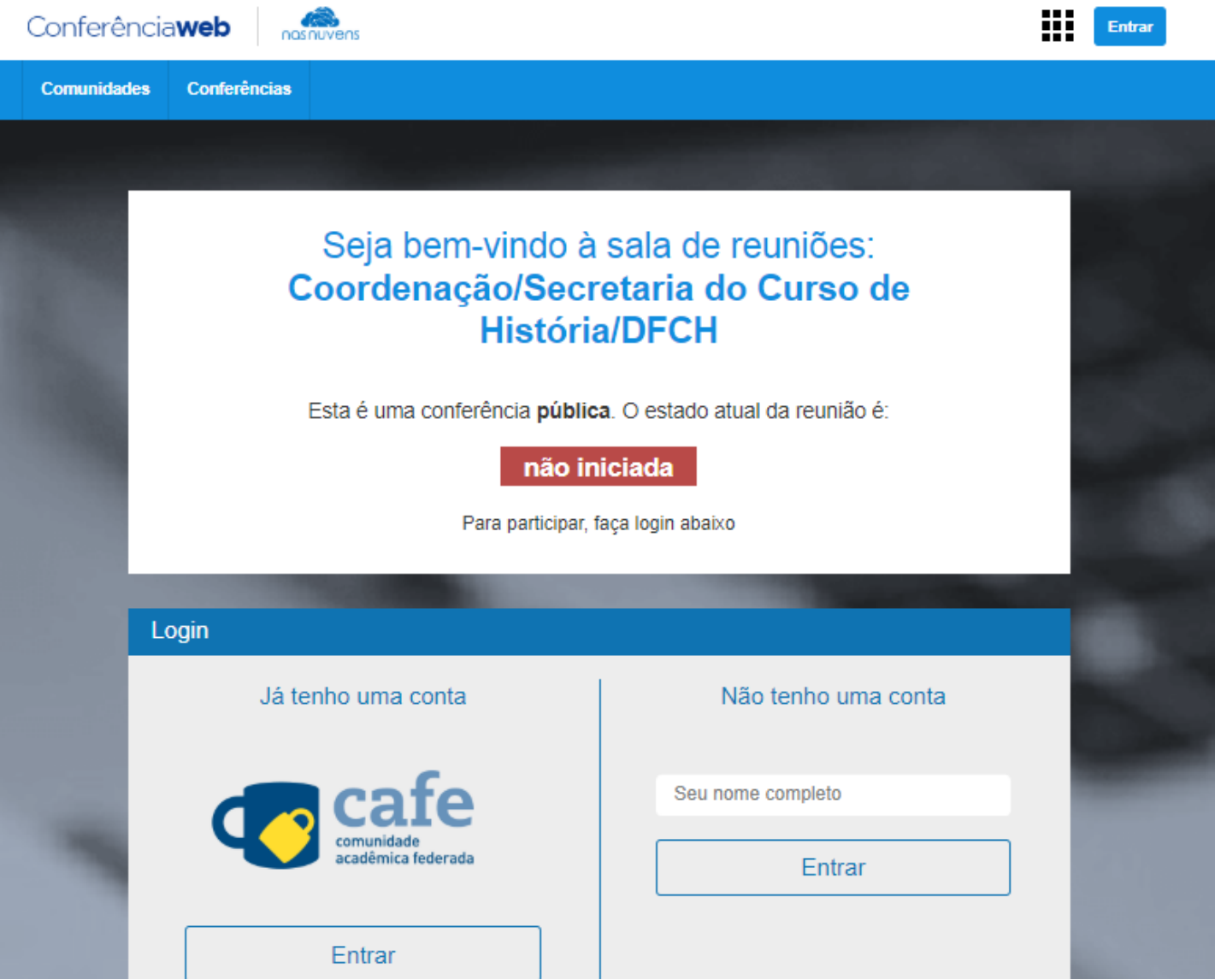

### Sala de reunião virtual:

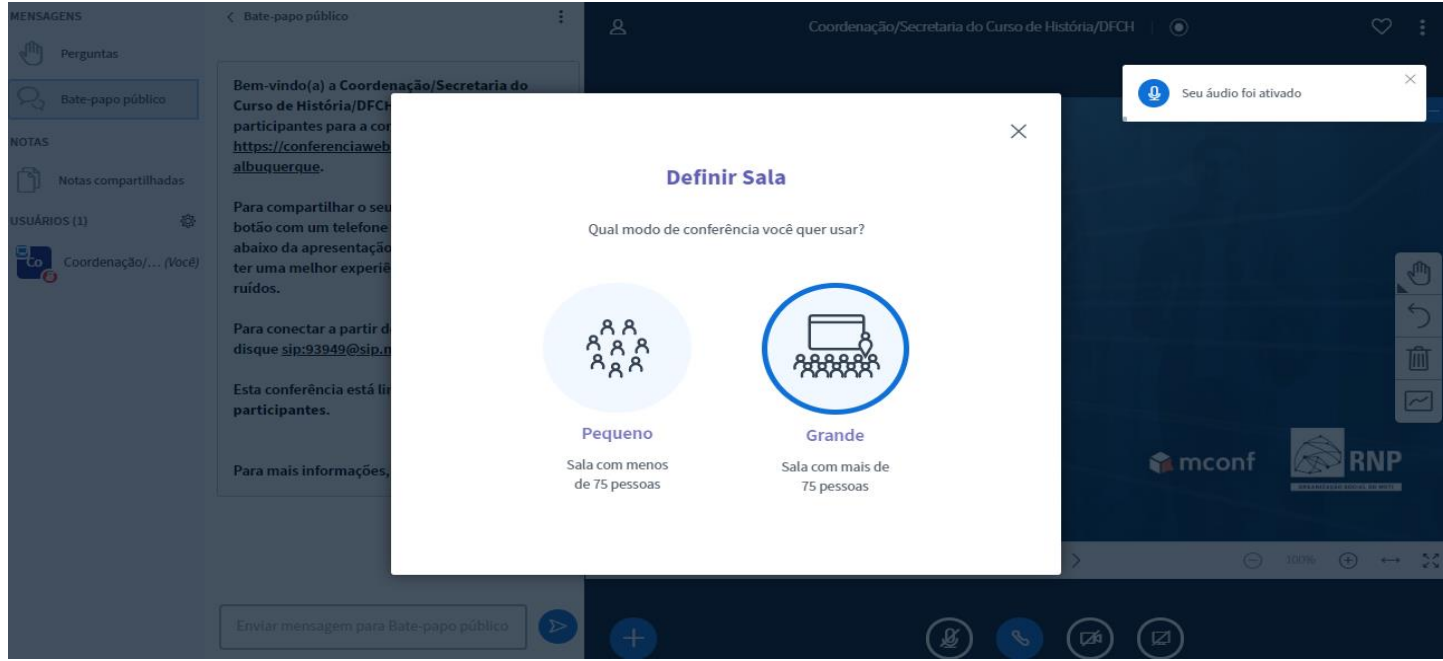

#### **9º Pto -**Acesso principal

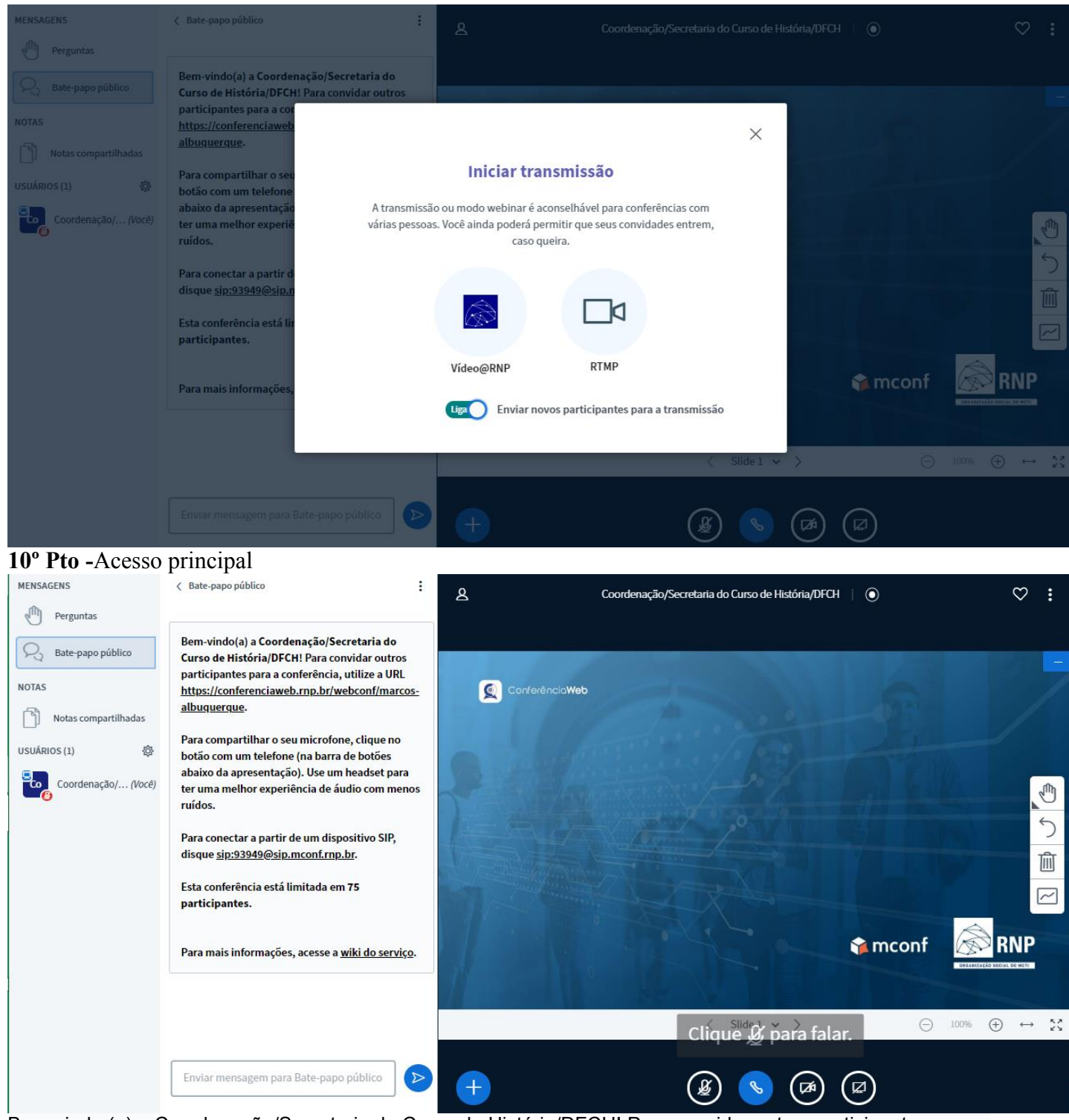

Bem-vindo (a) a Coordenação/Secretaria do Curso de História/DFCH! Para convidar outros participantes para a conferência, utilize a URL [https://conferenciaweb.rnp.br/webconf/marcos-albuquerque.](https://conferenciaweb.rnp.br/webconf/marcos-albuquerque)

Para compartilhar o seu microfone, clique no botão com um telefone (na barra de botões abaixo da apresentação). Use um headset para ter uma melhor experiência de áudio com menos ruídos.

Para conectar a partir de um dispositivo SIP, disque sip:93949@sip.mconf.rnp.br. Esta conferência está limitada em 75 participantes.

Para mais informações, acesse a [wiki do serviço.](https://wiki.rnp.br/pages/viewpage.action?pageId=118605083)

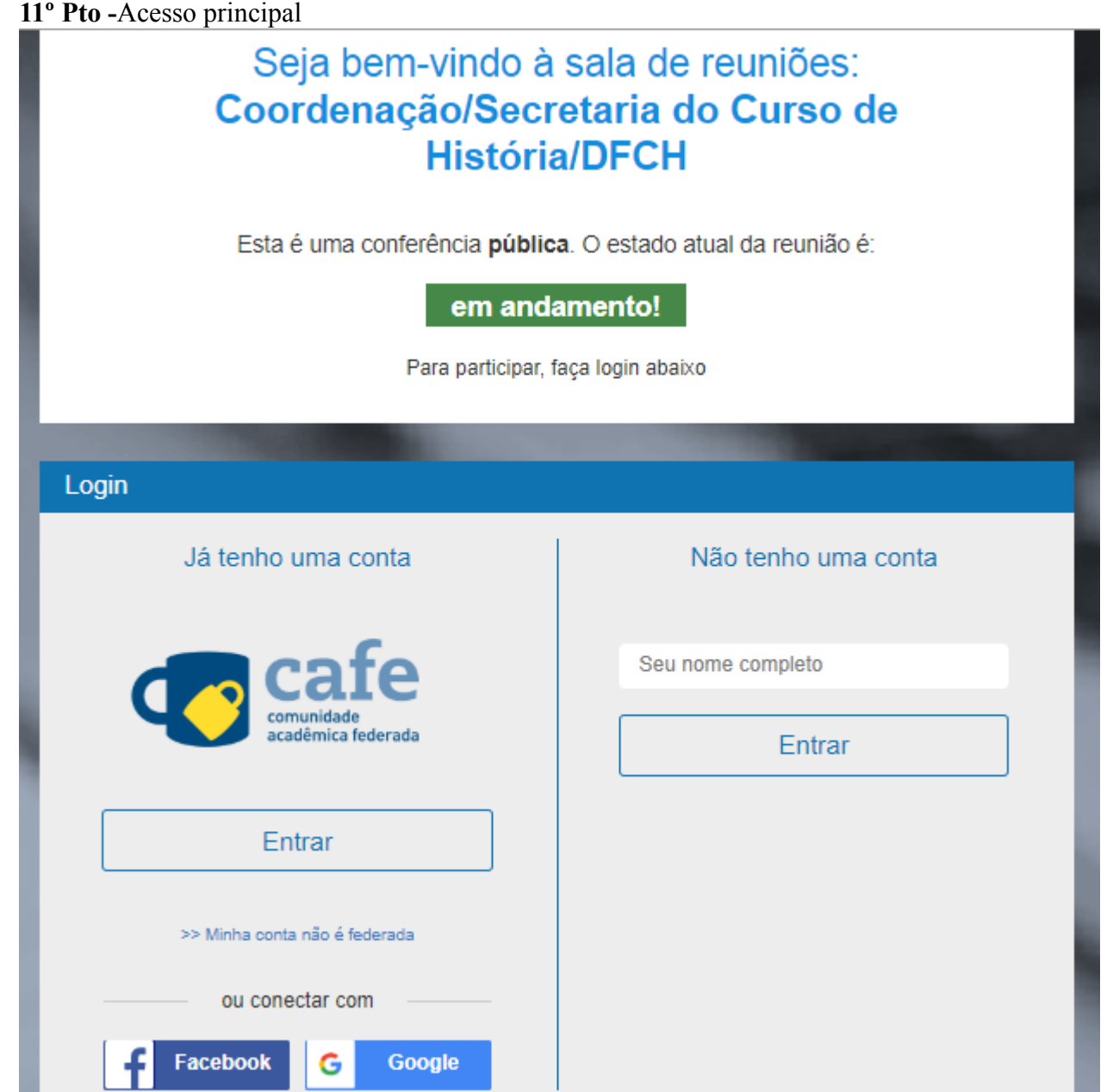

A partir do momento em que a Reunião é iniciada o "botão de cor verde aparece como **EM ANDAMENTO**"

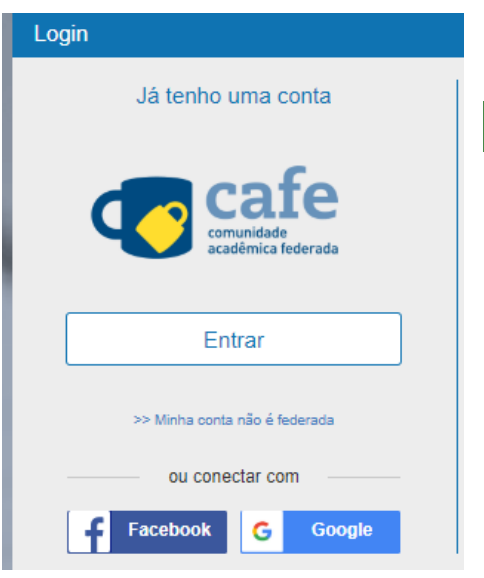

Esta é uma conferência **pública**. O estado atual da reunião

é: **em andamento!**

Para participar, faça login abaixo

Diferente de como estava no **7º Pto**

#### **E Nesse momento que você usuário membro, convidado e/ou participante entra em ação FAÇA seu login com as mesma credenciais (SIG – SIPAC, SIGAA) de acesso ao qual você entrou pela primeira vez ou que atualmente esta utilizando,**

**Obs:** Pode haver mudança de sicronização de acesso, no ato em que possivelmente, o cidadão atualizar sua senha (caso haja mudança de senha)

**12º Pto -**Acesso principal, reforçando o **5º Pto –** Após, selecionar a IES "**Unifap**" Prossiga para o próximo passo, insira e **Selecione sua Instituição de origem.**

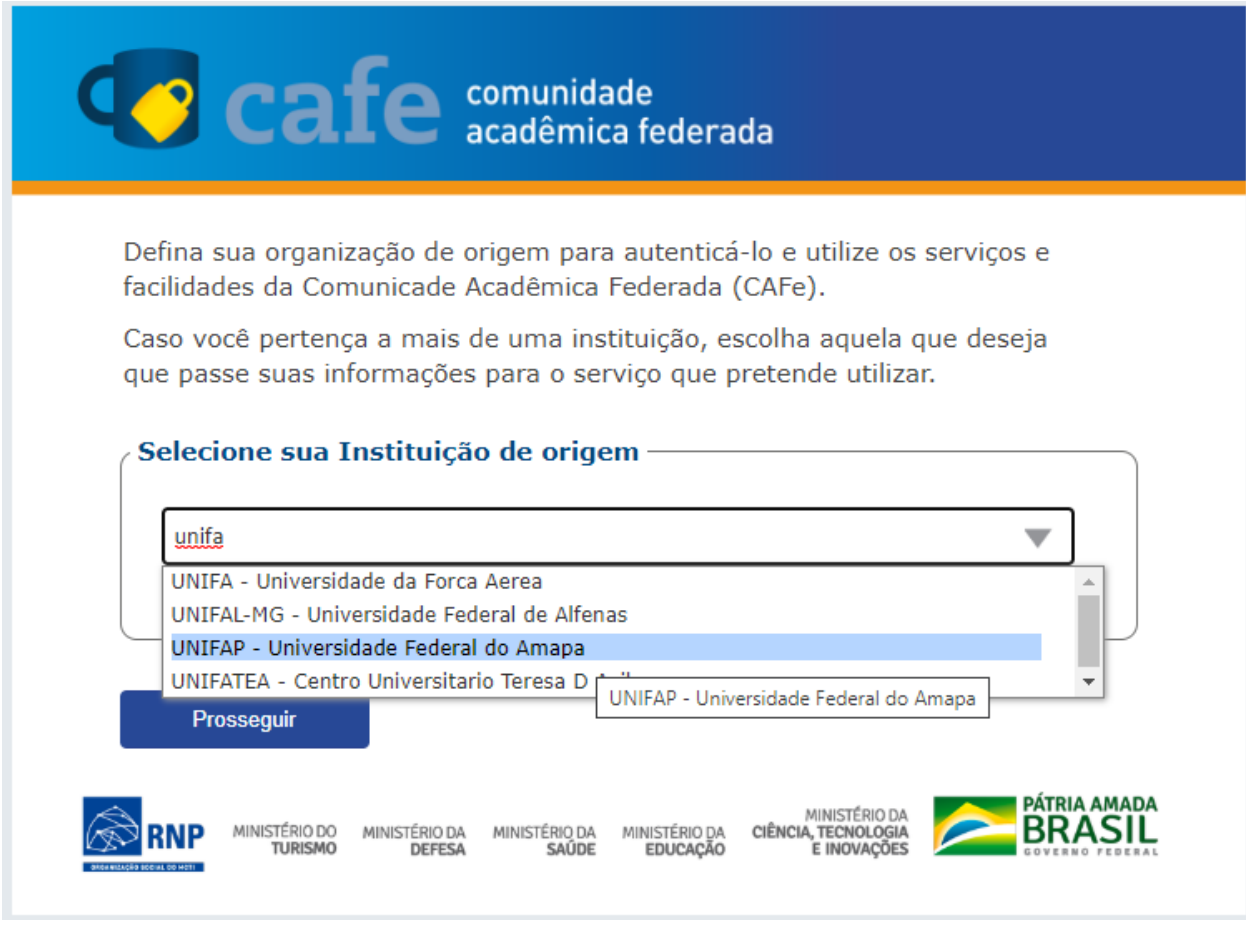

Aguarde o processamento do login.

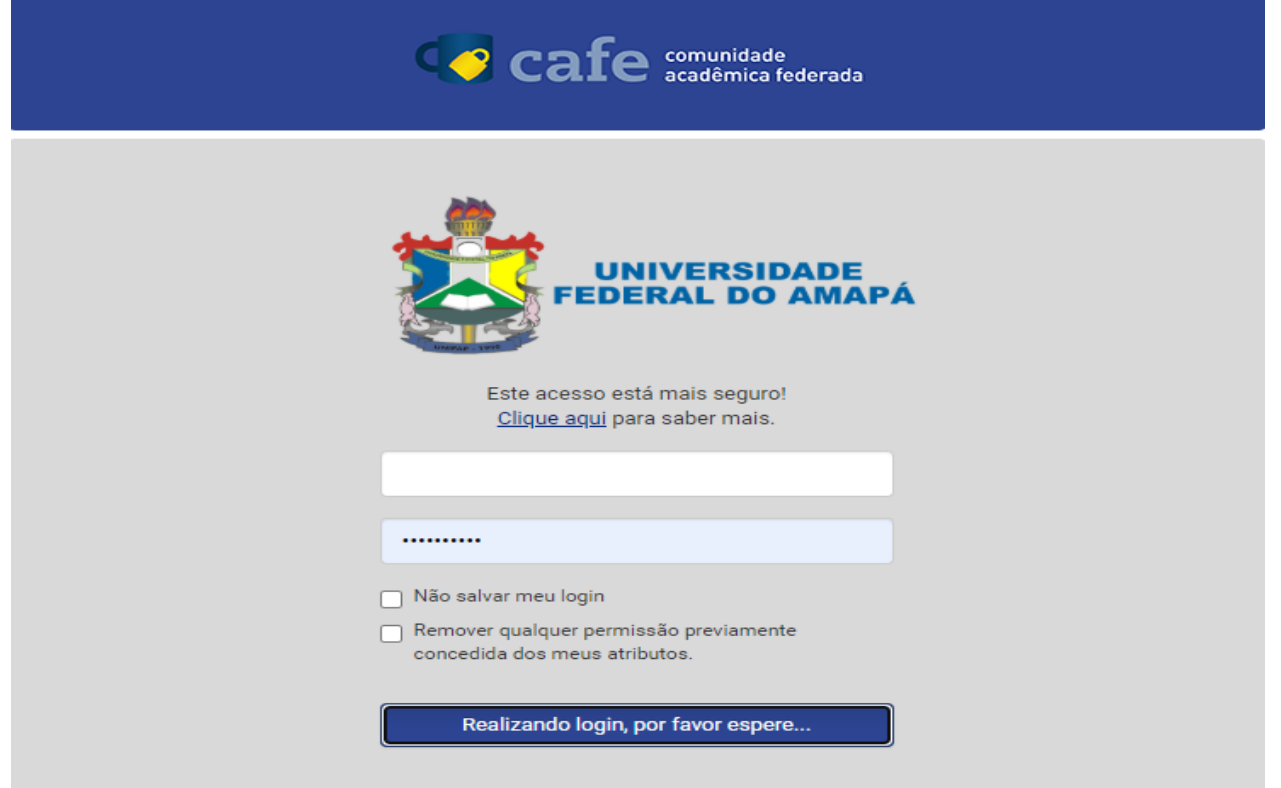

 $\rightarrow$ 

# **13º Pto -**Acesso principal

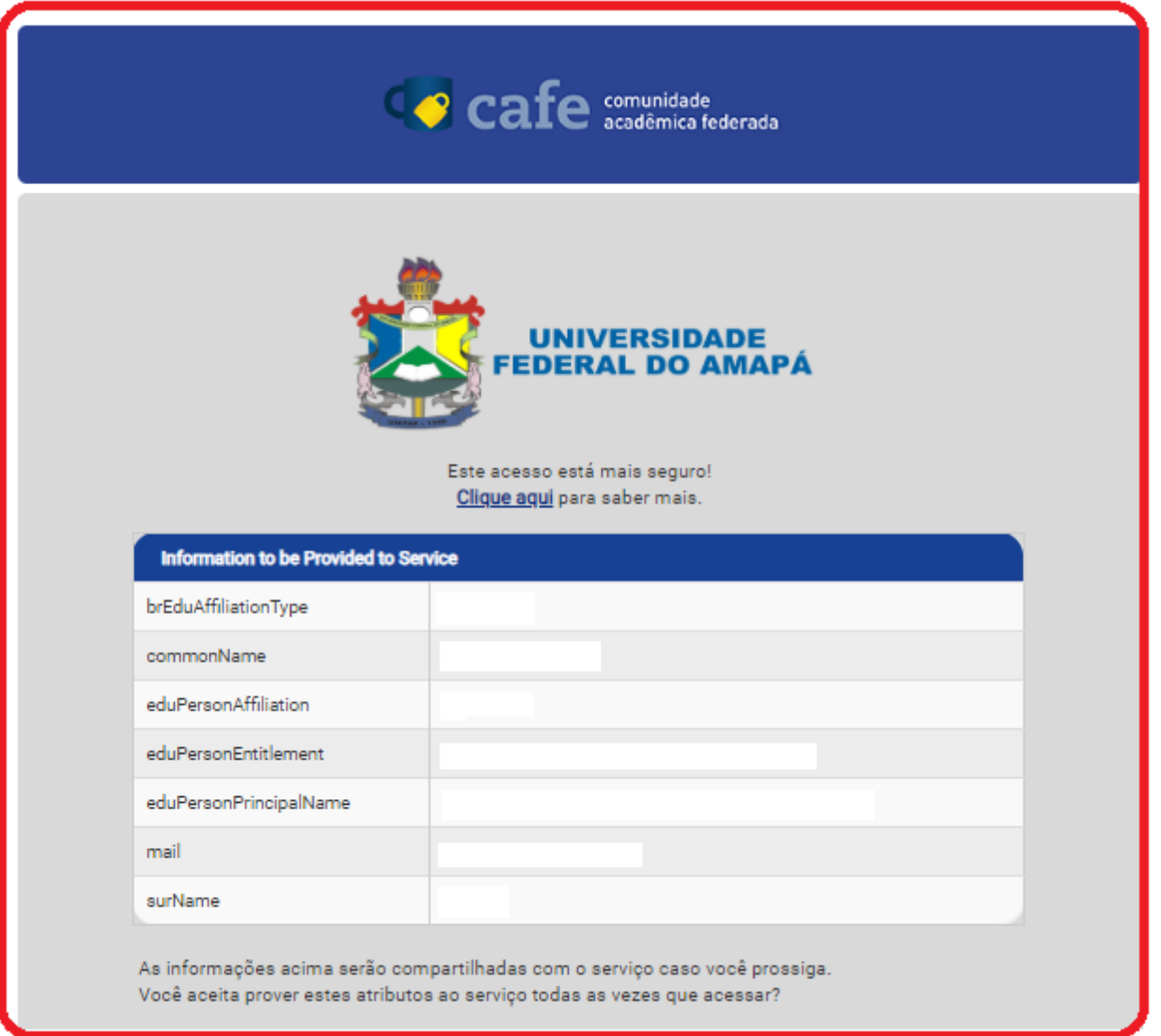

# **Nessa Etapa,**

As informações acima serão compartilhadas com o serviço caso você prossiga. Você aceita prover estes atributos ao serviço todas as vezes que acessar?

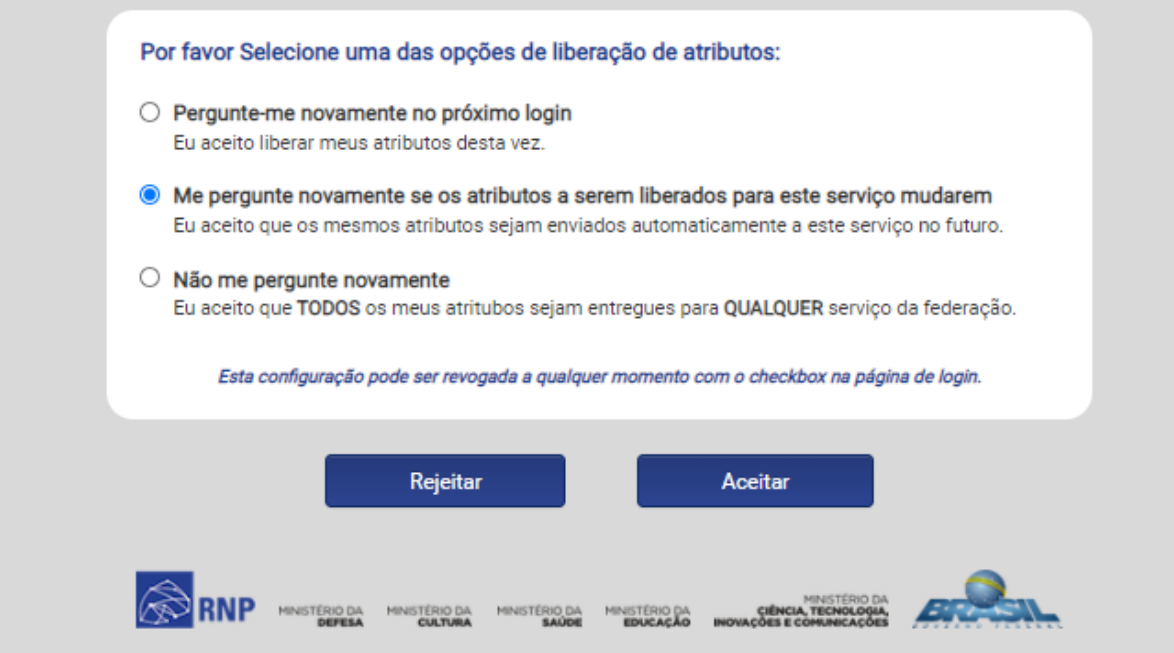

**14º Pto -**Acesso principal

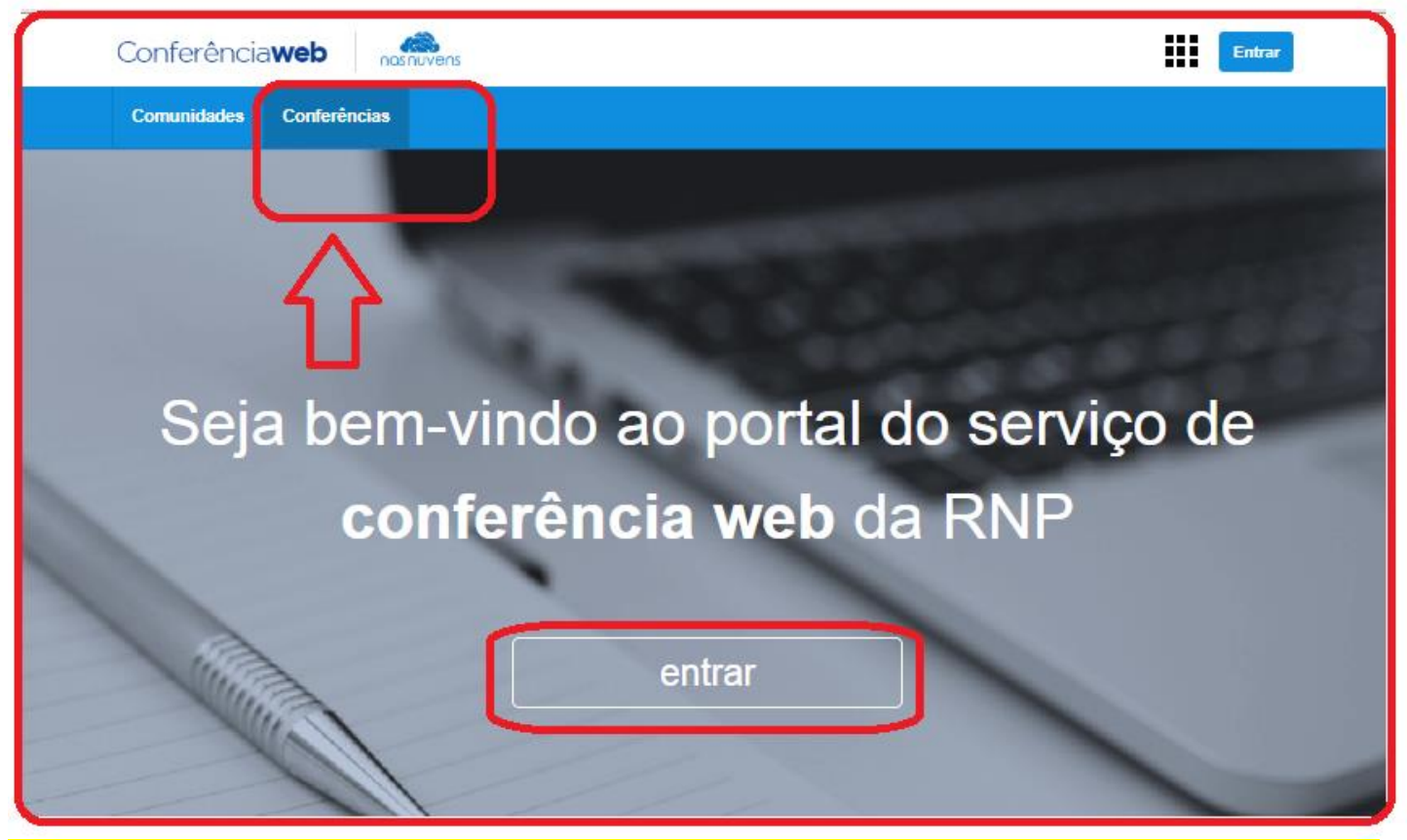

**15º Pto –**Acesso, **editar perfil (Pedimos a gentileza para que TODOS, atualize seu perfil), principalmente o nome completo sem abreviação, e-mail.**

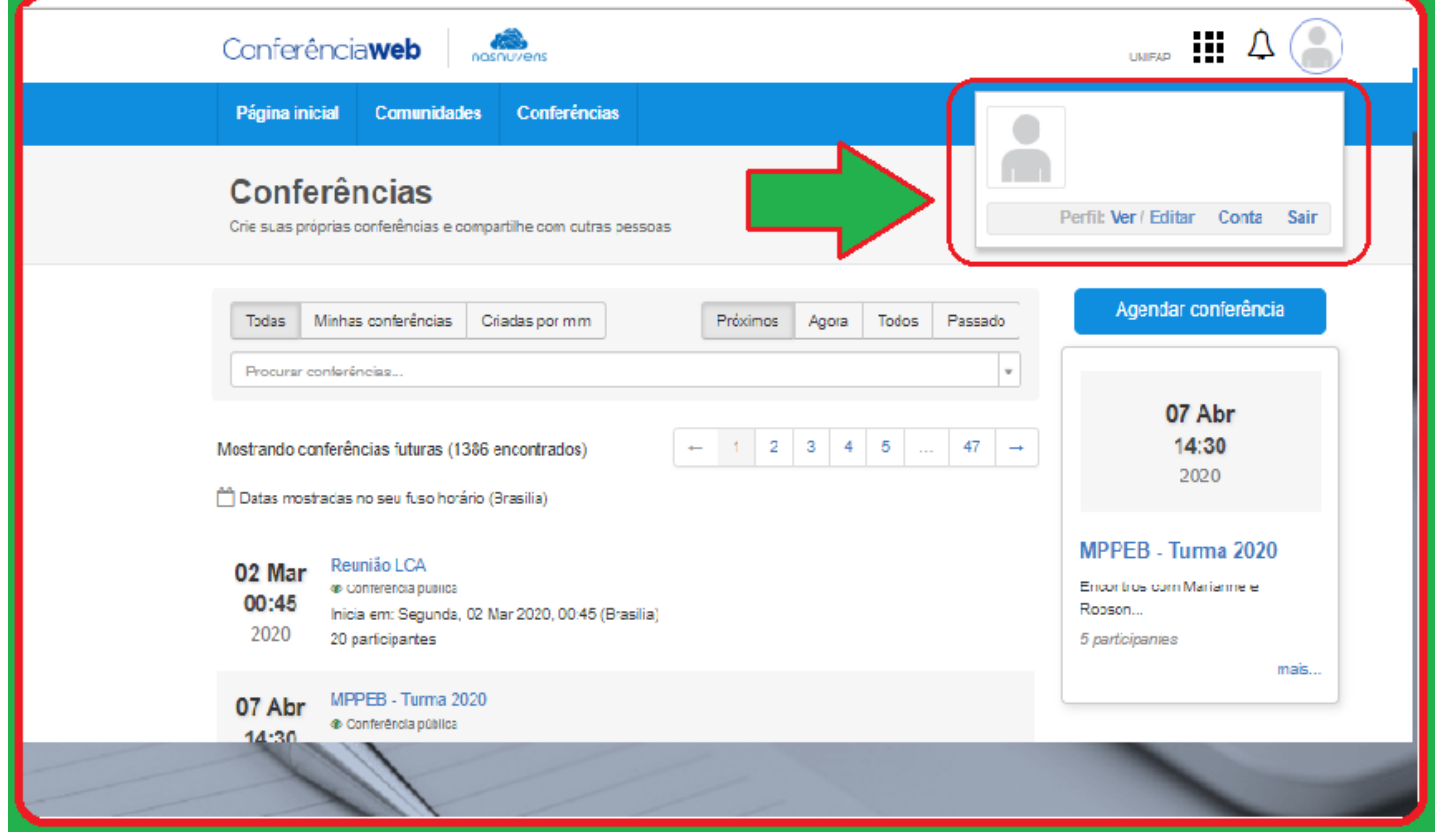

**16º Pto –ACESSO, EDITAR PERFIL (Nessa etapa, prezado participante, você deverá atualizar seu email, telefone e principalmente ajustar seu nome completo)**, os demais itens fica a critério de cada usuário.

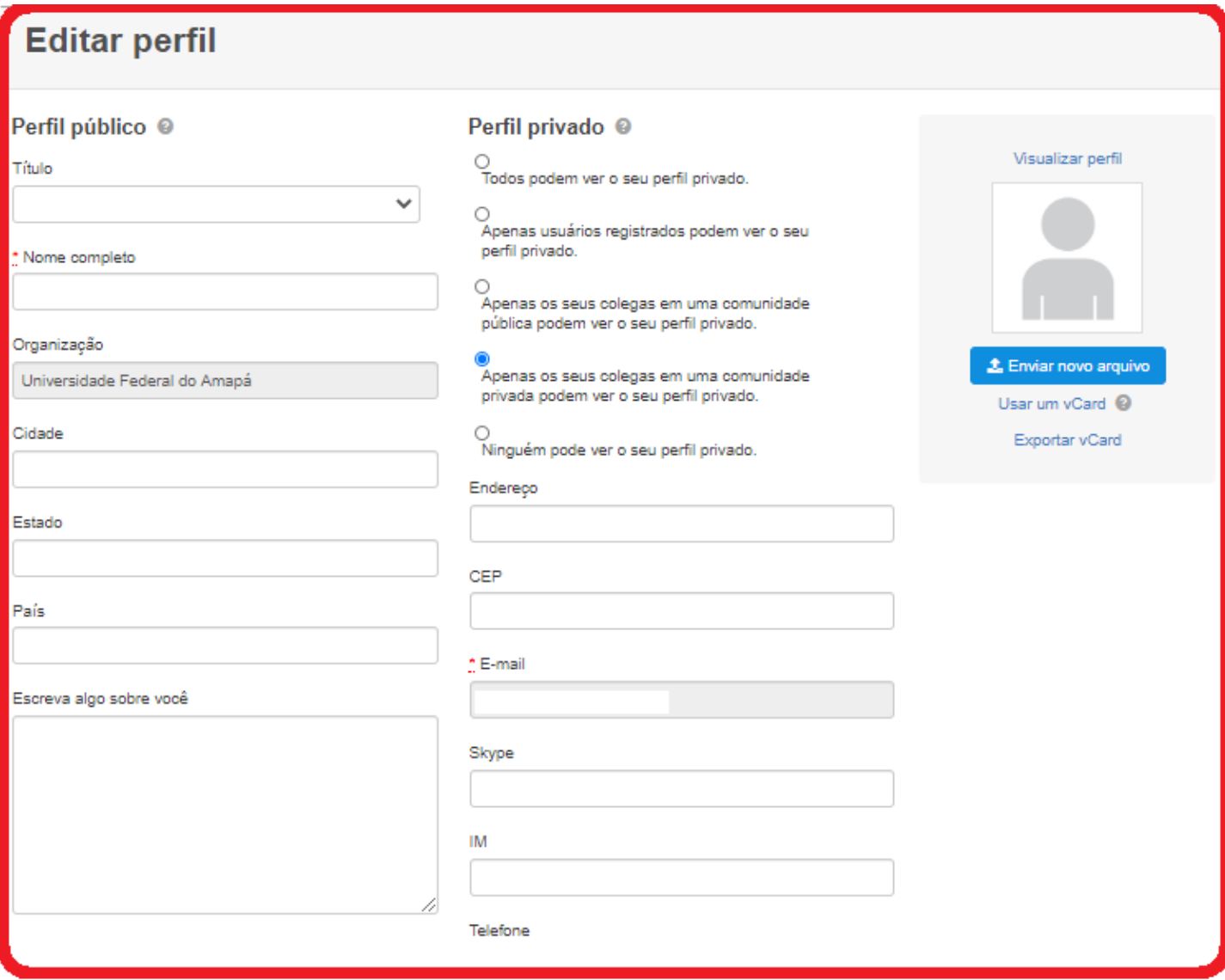

**17º Pto – CONFERÊNCIAS** (Nessa etapa, você poderá, crie suas próprias conferências e compartilhe com outras pessoas), no entanto, nosso FOCO e participar da reunião já configurada para atividades e demanda desta Coordenação.

### **17.1 – Procurar conferências já cadastrado exemplo:**

**Ex: 1 Reunião Comissão Covid19**

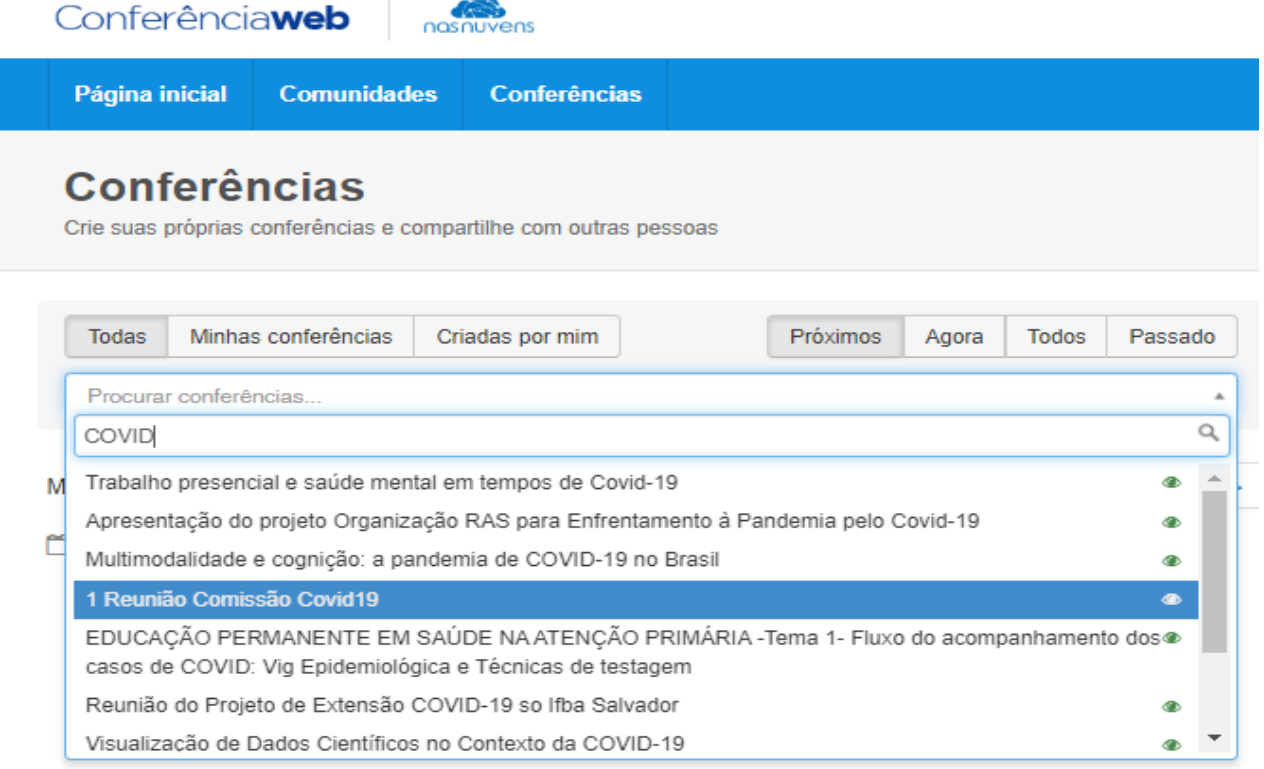

# **18º Pto – CONFERÊNCIAS** (Nessa etapa **após clicar na Mesma e possível identificar a reunião o qual, pretende participar ou foi convidada**).

Página inicial **Comunidades** Conferências

# 1 Reunião Comissão Covid19

**● Conferência pública** 

Criado por Coordenação/Secretaria do Curso de História/DFCH

#### Descrição

Em cirso

#### Registrar-se nesta conferência

#### e Quando? O

Início: Terça, 04 Ago 2020, 16:00 (Brasilia) Término: Terça, 04 Ago 2020, 20:00 (Brasilia)

 $\Box$  Sala virtual 鹽Adicionar ao seu calendário

#### **Organizadores**

Esta conferência está sendo organizado por:

- Coordenação/Secretaria do Curso de História/DFCH

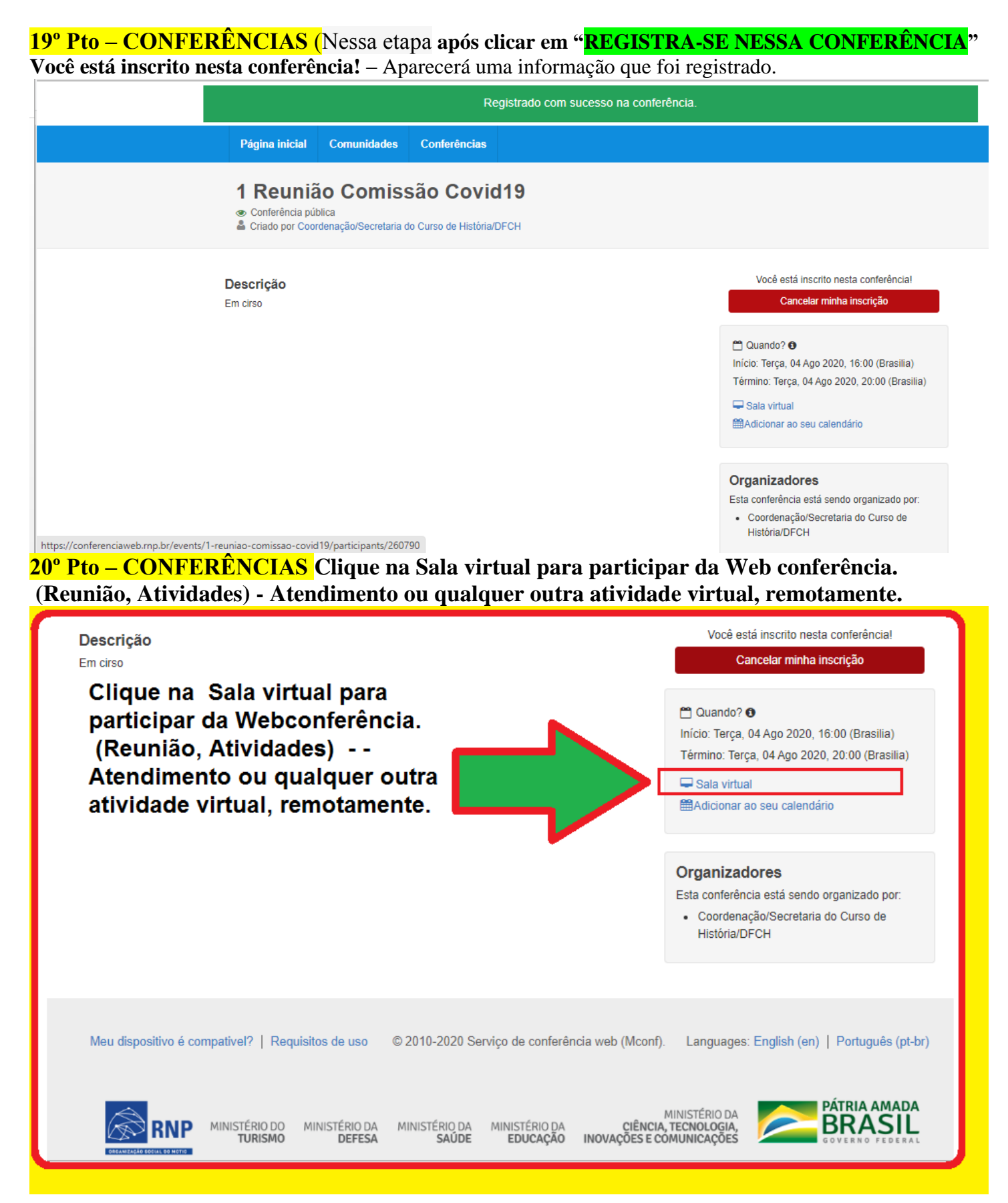

**21º Pto – CONFERÊNCIAS Clique EM CONFIRMAR, pois, seu nome já estará** *logado* **- e ESCRITO. E de suma importância que ESTEJA COMPLETO E SEM ABREVIAÇÕES**

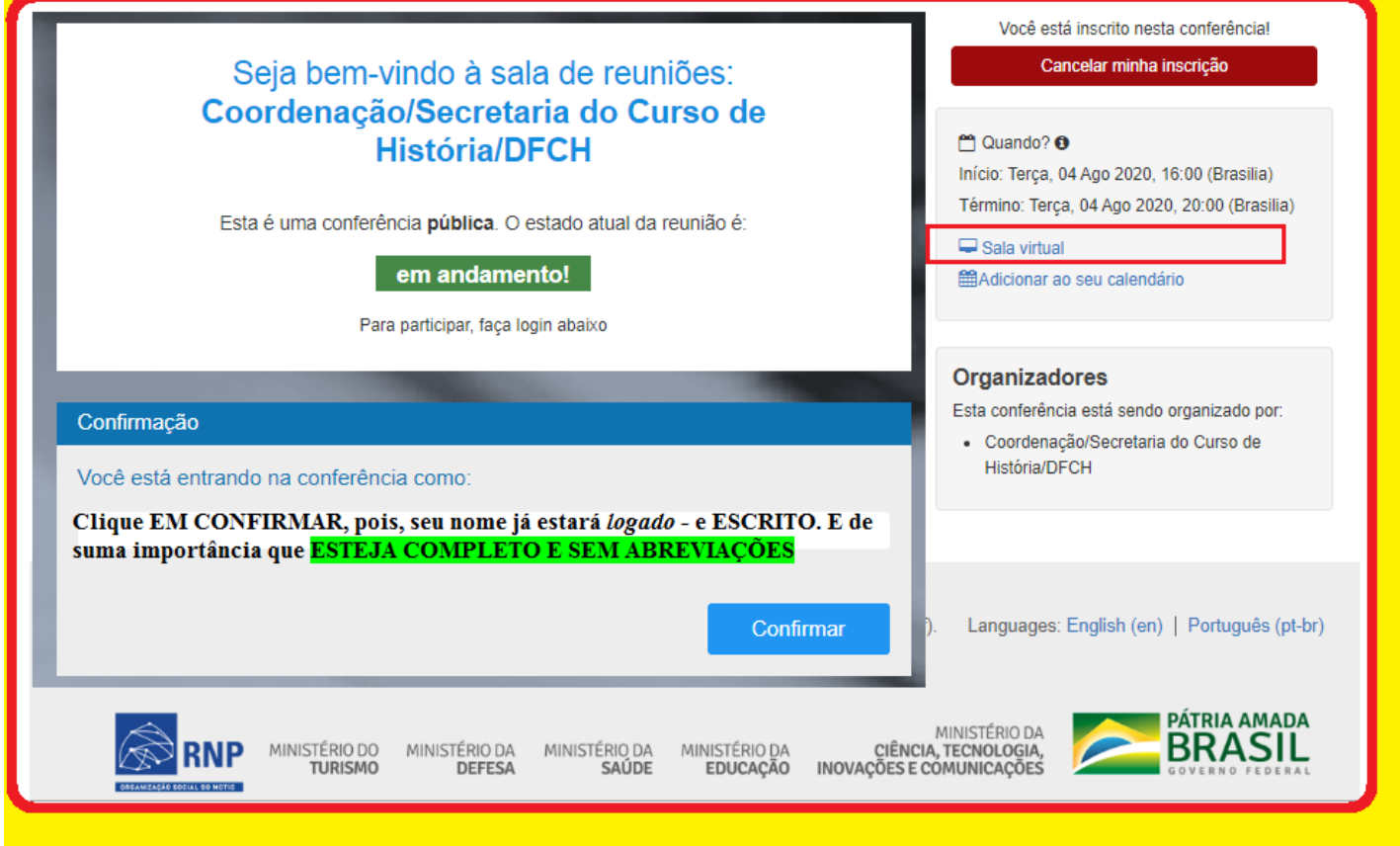

# **Informações complementares e opcional.**

Elaborado por MARCOS SILVA ALBUQUERQUE, em 04/08/2020 às 16:22:3417:00. Secretário Interino do Curso de História Portaria de nº 2143/2019-UNIFAP

Procedimentos para o INFORME:

POP – Procedimento Operacional Padrão, a ser cadastrado, no SIG (SIPAC), encaminhar a

1 Sugestão da Secretaria do Curso, encaminhado à Coordenação do Curso

2 Colegiado do Curso de História (Andrius Noronha), homologação do *Ad referendum*.

3 DFCH (Marcos Vinicius)

4 DESPOL(Erder Bast)

5 Tornar documento público para compartilhar a informação e auxiliar outras pessoas que estão com dificuldades de trabalhar com o sistema do governo federal RNP. [https://conferenciaweb.rnp.br/](https://conferenciaweb.rnp.br/conference/rooms/marcos-albuquerque/invite)

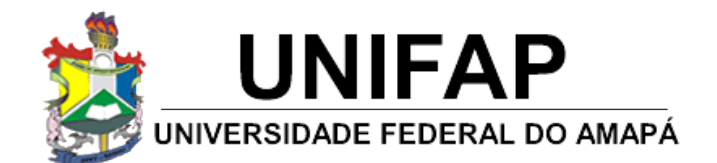

#### **COORDENAÇÃO DO CURSO DE HISTÓRIA LICENCIATURA/BACHARELADO** ATO [REGULATÓRIO,](http://emec.mec.gov.br/emec/consulta-cadastro/detalhes-curso/d96957f455f6405d14c6542552b0f6eb/ODMw/9f1aa921d96ca1df24a34474cc171f61/MzQ=) PORTARIA Nº 921, DE 27 DE DEZEMBRO DE 2018 – MEC, Nº DE ORDEM 516, REGISTRO E-**MEC Nº [201826964,](http://emec.mec.gov.br/emec/consulta-cadastro/detalhes-curso/d96957f455f6405d14c6542552b0f6eb/ODMw/9f1aa921d96ca1df24a34474cc171f61/MzQ=) D.O.U nº 249, seção 01, de 28/12/2018**

**IN20/20 -** Instrução Normativa 20/2020 – CCH: POP – Reuniões Online

Dispõe sobre o procedimento para reuniões online, através do RNP e outras providências.

A Coordenação do Curso de História da Universidade Federal do Amapá, no uso de suas atribuições legais e de conformidade com o disposto no art. 34 do Estatuto desta Universidade c/c o art. 01, art. 05, Inciso II e o art. 07, da Lei Federal nº 13.726/2018, de 08/10/2018.

#### **CONSIDERANDO:**

**I –** Art. 5 do Inciso II, da Lei [13.726/2018,](http://gislacao.nsf/Viw_Identificacao/lei%2013.726-2018?OpenDocument) "sugerir medidas legais ou [regulamentares](http://www.planalto.gov.br/ccivil_03/_ato2015-2018/2018/Lei/L13726.htm) que visem a eliminar o excesso de [burocracia".](http://www.planalto.gov.br/ccivil_03/_ato2015-2018/2018/Lei/L13726.htm)

**II –** At. 1º do inciso II, da lei **[12.527/2011](http://legislacao.planalto.gov.br/legisla/legislacao.nsf/Viw_Identificacao/lei%2012.527-2011?OpenDocument)**, acesso a [informações](http://www2.unifap.br/historia/files/2020/01/Lei_12527-2012_Acesso_Informac_Publ.pdf) previsto no inciso XXXIII do art. 5º, no inciso II do § 3º do art. 37 e no § 2º do art. 216 da [Constituição](http://www2.unifap.br/historia/files/2020/01/Lei_12527-2012_Acesso_Informac_Publ.pdf) Federal

**III –** [Ordem de Serviço nº 03/2017](https://www2.unifap.br/historia/2019/12/19/atend_eletronic/) – REITORIA/UNIFAP.

EXPEDE a seguinte Instrução Normativa do curso:

**Artigo 1º** – a Referida Instrução normativa apenas efeitos administrativos da coordenação e secretaria do curso como meio de subsidiar e orientar nas reuniões remotas (online) através da ferramenta RNP do Governo Federal [\(https://conferenciaweb.rnp.br/login\)](https://conferenciaweb.rnp.br/login).

**Artigo 2º** – Os casos omissos neste regulamento serão resolvidos pela Coordenação do Curso.

**Artigo 3º** – Esta Instrução Normativa entra em vigor nesta data, revogadas as disposições em contrário.

Macapá, 04 de agosto de 2020.

*Andrius Estevam [Noronha](https://sigrh.unifap.br/sigrh/public/portarias/form.jsf)* – Coordenador do Curso de História Campus Marco Zero – Portaria nº 0608/2018 – UNIFAP

*Marcos Silva [Albuquerque](https://sigrh.unifap.br/sigrh/public/portarias/form.jsf)* – Secretário do Curso de História Campus Marco Zero – Portaria nº 2143/2019 – UNIFAP